# ΠΑΝΕΠΙΣΤΗΜΙΟ ΠΑΤΡΩΝ

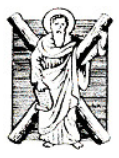

# ΠΟΛΥΤΕΧΝΙΚΗ ΣΧΟΛΗ

## ΤΜΗΜΑ ΜΗΧΑΝΙΚΩΝ Η/Υ & ΠΛΗΡΟΦΟΡΙΚΗΣ

# 1 Η ΕΡΓΑΣΤΗΡΙΑΚΗ ΑΣΚΗΣΗ

# **«**ΣΥΣΤΗΜΑΤΑ ΜΕΤΑ∆ΟΣΗΣ ΠΛΗΡΟΦΟΡΙΑΣ**»**

6 ο Εξάµηνο

Συγγραφείς*:* 

Φώτιος Γκιουλέκας*,* ∆ιδάσκων Π*.*∆*. 407/80* ΤΜΗΥΠ Κυριάκος Βλάχος*,* Επίκουρος Καθηγητής ΤΜΗΥΠ Κωνσταντίνος Μπερµπερίδης*,* Καθηγητής ΤΜΗΥΠ

Πάτρα**-2009** 

## ΠΡΟΛΟΓΟΣ

Στα πλαίσια του Μαθήµατος του *6*ου εξαµήνου *«*Συστήµατα Μετάδοσης Πληροφορίας*»*  θα πραγµατοποιηθούν δύο *(2)* εργαστηριακές ασκήσεις*.* Στόχος των ασκήσεων αυτών αποτελεί η κατανόηση των βασικών αρχών που διέπουν τα ασύρµατα και οπτικά τηλεπικοινωνιακά συστήµατα καθώς επίσης και η εξοικείωση των φοιτητών*/*  φοιτητριών µε τα αντίστοιχα εµπορικά λογισµικά εξοµοίωσης*,* τα οποία χρησιµοποιούνται για την σχεδίαση και µελέτη των συστηµάτων αυτών*.* 

Επισηµαίνεται ότι οι δύο αυτές εργαστηριακές ασκήσεις είναι προαιρετικές*,*  βαθµολογούνται µε άριστα το δύο *(2)* και προσµετρούνται θετικά στον τελικό βαθµό για τους φοιτητές*/*φοιτήτριες που θα τις παραδώσουν *(*π*.*χ*.* βαθµός εργαστηρίου *= 1.5,*  βαθµός εξέτασης*=5,* τελικός βαθµός*= 6.5).* 

Για την υλοποίηση των εργαστηριακών ασκήσεων οι φοιτητές*/*φοιτήτριες µπορούν να χρησιµοποιούν το υπολογιστικό κέντρο του τµήµατος*.* Οι αναφορές για τις ασκήσεις αυτές είναι προσωπικές και όχι κατά οµάδες*,* δηλαδή ο κάθε φοιτητής*/*φοιτήτρια που επιθυµεί να πραγµατοποιήσει τις ασκήσεις θα παραδώσει και την αντίστοιχη προσωπική αναφορά*.* Οι διδάσκοντες θα ενηµερώσουν µε σχετική ανακοίνωση για τις συγκεκριµένες ηµέρες και ώρες που θα παραβρίσκονται στο υπολογιστικό κέντρο για την επίλυση αποριών*.* 

Η πρώτη εργαστηριακή άσκηση περιλαµβάνει τη χρήση του µαθηµατικού*-*αλγοριθµικού πακέτου *MATLAB* για την µελέτη των διαµορφώσεων*/*αποδιαµορφώσεων Πλάτους *(*ΑΜ*)* σε τηλεπικοινωνιακό ποµποδέκτη*.* 

Στα παραρτήµατα Α και Β παρατίθενται αντίστοιχα το πρότυπο της αναφοράς για τις εργαστηριακές ασκήσεις και κάποιες χρήσιµες οδηγίες για προγραµµατισµό στο περιβάλλον του *MATLAB.* 

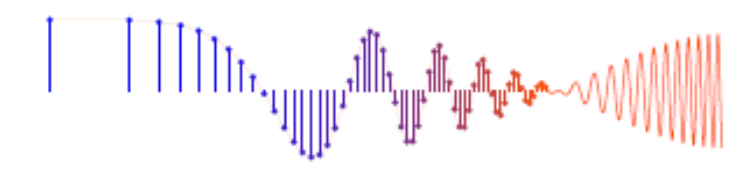

# ∆ιαµόρφωση Πλάτους *(*ΑΜ*)*

## *1.* Εισαγωγή

Η διαµόρφωση πλάτους ΑΜ (Amplitude Modulation) ανήκει στην κατηγορία των σχηµάτων διαµόρφωσης αναλογικού σήµατος πάνω από αναλογικό φέρον και συγκεκριµένα αφορά στη µεταβολή του πλάτους του φέροντος (carrier) συναρτήσει του σήµατος πληροφορίας. Η διαµόρφωση ΑΜ διακρίνεται κυρίως σε διαµόρφωση πλάτους διπλής πλευρικής ζώνης µε καταργηµένο φέρον AMDSB-SC (Amplitude Modulation Double-Side Band Suppressed Carrier), Συµβατικό ΑΜ διπλής πλευρικής ζώνης (conventional AM double-sideband), ΑΜ µονής πλευρικής ζώνης (ΑΜ Single-Side Band), ΑΜ µε κατάλοιπο πλευρικής ζώνης (ΑΜ Vestigial-Side Band). Σκοπός της πρώτης εργαστηριακής άσκησης είναι η κατανόηση της λειτουργίας ενός τηλεπικοινωνιακού συστήµατος διαµόρφωσης που χρησιµοποιεί διαµόρφωση πλάτους AMDSB-SC και Συµβατικού ΑΜ µε τη βοήθεια του MATLAB.

### **1.1. AMDSB-SC**

Στη διαµόρφωση ΑΜDSB-SC, το πλάτος του διαµορφωµένου σήµατος είναι ανάλογο του πληροφοριακού σήµατος. Η αναπαράσταση του σχήµατος αυτού στο χρόνο δίνεται από την ακόλουθη εξίσωση:

$$
y(t)=A_c x(t) \cos(2\pi f_c t)
$$

όπου *Accos(2*π*fct)* είναι το φέρον σήµα συχνότητας *f<sup>c</sup>* και *x(t)* το ηµιτονοειδές πληροφοριακό σήµα. Το εύρος ζώνης για τη µετάδοση του διαµορφωµένου σήµατος είναι διπλάσιο του εύρους ζώνης του πληροφοριακού σήµατος.

### **1.2.** Συµβατικό ΑΜ

Η διαφορά µεταξύ της διαµόρφωσης συµβατικού AM και της ΑΜDSB-SC έγκειται στο γεγονός ότι η πρώτη ενσωµατώνει το καθαυτό φέρον. Το πληροφοριακό σήµα *x*(*t*) αντικαθίσταται από τον παράγοντα *(1+mxn(t)*), όπου *m* είναι ο δείκτης διαµόρφωσης, *xn(t)* το κανονικοποιηµένο ως προς το πλάτος του (*x0*) πληροφοριακό σήµα (*xn(t)= x(t)/x0*). Εποµένως, ο δείκτης διαµόρφωσης ορίζεται ως *m= x0/A<sup>c</sup>*. Στην περίπτωση αυτή το ΑΜ σήµα είναι:

$$
y(t)=A_c(1+mx_n(t))cos(2\pi f_c t)
$$

Η παρουσία της ηµιτονοειδούς συνιστώσας καθιστά το σχήµα διαµόρφωσης µε συµβατικό ΑΜ λιγότερο οικονοµικό όσον αφορά στην ισχύ µετάδοσης συγκρινόµενο µε τη διαµόρφωση ΑΜDSB-SC. Αντίθετα, η αποδιαµόρφωση συµβατικού ΑΜ αποτελεί µια φθηνή λύση. Και τα δύο σχήµατα διαµόρφωσης έχουν το ίδιο εύρος ζώνης µετάδοσης.

### *2.* Προετοιµασία

2.1. Στο περιβάλλον του MATLAB, πληκτρολογήσατε τις παρακάτω γραµµές:

- a.  $X=[0,1,2,3,4,5]$
- b.  $Y=[1,2,3,4,5,6]$

Στη συνέχεια πολλαπλασιάστε το διάνυσµα Χ µε το Υ µε δύο τρόπους. Ο πρώτος είναι µε τη χρήση του τελεστή \* δηλαδή (Χ\*Υ) ενώ ο δεύτερος µε τη χρήση του τελεστή .\* δηλαδή (Χ.\*Υ). Τι παρατηρείτε; Ποία είναι η διαφορά µεταξύ των δύο τελεστών;

2.2. Στο περιβάλλον του MATLAB, δημιουργήστε ένα διάνυσμα t = [0:0.001:1]. Έπειτα, παράγετε τα ηµιτονοειδή σήµατα m =cos(2\*pi\*t) και v =cos(4\*pi\*t), όπου pi= $\pi$ =3.1416. Με γρήση της εντολής plot εξάγατε τα γραφήματα για τα σήματα m, v και το γινόµενό τους x=mxv. Πληκτρολογήσατε την εντολή figure στην περίπτωση που θέλετε να δηµιουργήσετε νέο γράφηµα.

## *3.* Εκτέλεση της άσκησης

3.1. Χρησιµοποιείστε το περιβάλλον του MATLAB για την εξοµοίωση του παρακάτω τηλεπικοινωνιακού συστήµατος ΑΜ δηµιουργώντας το αρχείο **AMDSBSC\_am.m** (όπου am είναι ο αριθµός µητρώου σας).

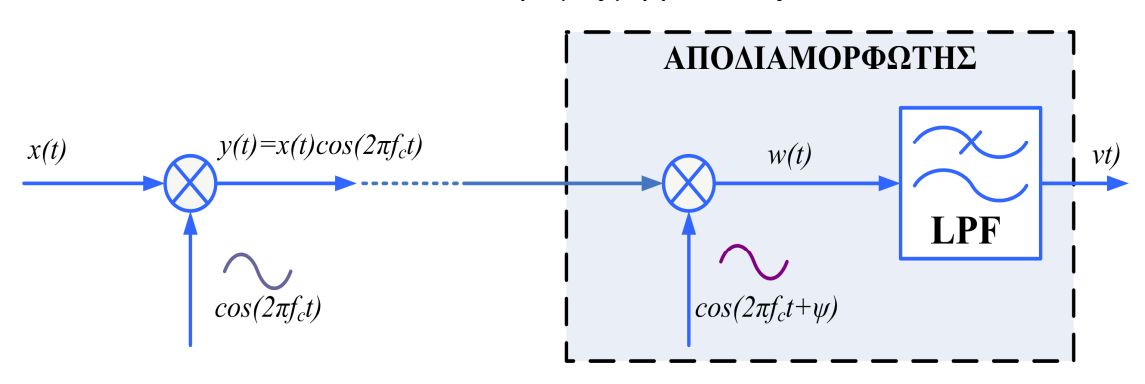

Σχήµα **1.** Τηλεπικοινωνιακό σύστηµα ΑΜ.

Θεωρήστε ψ*=0* και *x(t)=cos(2*π*2000t)* και χρησιµοποιήστε συχνότητα φέροντος *fc=20KHz*. Ορίσατε το διάνυσµα χρόνου *t =[0:300]\*ts*, όπου *t<sup>s</sup>* είναι το µέγεθος του βήµατος της δειγµατοληψίας για το οποίο ισχύει *ts=1/fs.* Η συχνότητα δειγµατοληψίας *f<sup>s</sup>* πρέπει να είναι τέτοια ώστε να ισχύει *fs>2(fc+BW)*, όπου BW είναι το εύρος ζώνης του πληροφοριακού σήµατος το οποίο υφίσταται διαµόρφωση. Θέσατε *fs = 8\* fc.* Για τη σχεδίαση του βαθυπερατού φίλτρου LPF (Low-Pass Filter) του δέκτη στο MATLAB χρησιµοποιήστε την κατηγορία των Butterworth φίλτρων τάξης *n* και συχνότητα αποκοπής *wo*, η οποία ισούται µε *fc/fs/2* (όπου *t<sup>s</sup>* είναι το βήµα της δειγµατοληψίας που ορίσατε παραπάνω). Για την εξαγωγή των συντελεστών του φίλτρου εισάγεται στο πρόγραµµά σας την εντολή *[num,den]=butter(n, wo)* µε *n=12*. Οι µεταβλητές *num, den* υποδηλώνουν τους συντελεστές του αριθµητή και του παρανοµαστή της ρητής συνάρτησης που περιγράφει το φίλτρο. Στη συνέχεια, µε τη

χρήση της συνάρτησης *filter* φιλτράρεται το σήµα *w(t)* µέσω το φίλτρο που έχετε σχεδιάσει (*v = filter (num ,den, w)*).

∆ηµιουργείστε τα γραφήµατα *x(t), y(t), w(t)* και *v(t)* και το αντίστοιχο µέτρο του φάσµατός τους (τέσσερα διαφορετικά γραφήµατα, όπου το καθένα θα αποτελείται από δύο τµήµατα στα οποία θα φαίνεται το σήµα και το µέτρο του φάσµατός του). Η συνάρτηση *fftshift()* είναι χρήσιµη για την απεικόνιση του *fft* µε συχνότητα µηδενικής συχνότητας στο µέσο του φάσµατος σε συνδυασµό µε την *linspace*. Η συνάρτηση *freqz(num,den)* δείχνει την απόκριση του φίλτρου.

Χρήσιµες συναρτήσεις του **MATLAB:** *cos, fft( ), fftshift(), butter, filter, abs, plot, subplot, figure, linspace, xlabel, ylabel, title, grid on.* 

3.2. Επαναλάβετε το µέρος 3.1 της άσκησης χρησιµοποιώντας τις εξής τιµές για τη µετατόπιση της φάσης ψ στο δέκτη: ψ *=* π*/2* και π.

Τί παρατηρείτε στην έξοδο του δέκτη; Υπάρχει κάποια διαφορά σε σχέση µε το σήµα εξόδου του δέκτη στο µέρος 3.1 της άσκησης; Ποιά είναι η λύση στο πρόβληµα;

3.3. Επαναλάβετε το µέρος 3.1 της άσκησης δηµιουργώντας διαµόρφωση Συµβατικού ΑΜ (δηµιουργώντας το **AM\_am.m** αρχείο), δηλαδή *y(t)=Ac(1+mxn(t))cos(2*π*fct)* θέτοντας *Ac=4* και *m=0.5* (Το πλάτος του πληροφοριακού σήµατος είναι *x0*=1). Τί παρατηρείτε από τις γραφικές παραστάσεις; Ποιές είναι διαφορές µεταξύ AMDSB-SC και Συµβατικού ΑΜ; Εξηγείστε την επίδραση του δείκτη διαµόρφωσης στο σύστηµα µε Συµβατικό ΑΜ χρησιµοποιώντας *m* της επιλογής σας.

3.4. Επαναλάβετε το τµήµα 3.3 της άσκησης χρησιµοποιώντας τώρα ως αποδιαµορφωτή το σύστηµα που απεικονίζεται στο ακόλουθο σχήµα (δηµιουργώντας το αρχείο **AMenvelope\_am.m**). Πρόκειται για έναν απλό ανιχνευτή περιβάλλουσας, ο οποίος περιλαµβάνει µία δίοδο, έναν πυκνωτή και µία αντίσταση και στη συνέχεια έναν πυκνωτή σύζευξης και ένα βαθυπερατό φίλτρο (LPF). Αυτή η απλή µορφή ανιχνευτή περιβάλλουσας είναι ένα µη γραµµικό κύκλωµα µε γρήγορο χρόνο φόρτισης και αργό χρόνο αποφόρτισης. Προσοχή, η σταθερά χρόνου RC θα πρέπει να είναι τέτοια ώστε η µέγιστη αρνητική κλίση της περιβάλλουσας να µην ξεπερνά τον εκθετικό χρόνο εκφόρτισης δηλαδή  $1/f_c \ll RC \ll 1/f_m$  (f<sub>m</sub> η συχνότητα του πληροφοριακού σήµατος). Χρησιµοποιήστε την συνάρτηση απόλυτης τιµής (*abs*) για την πλήρη ανόρθωση (ο πυκνωτής εκφορτίζεται λόγω της αντίστασης *R* κατά  $\mathbf{v}_c(t) = Ee^{\frac{-t}{RC}}$  τη στιγμή που δεν άγει η δίοδος, θεωρήστε *t=ts*), προσθέστε τον κατάλληλο µηχανισµό για την αποµάκρυνση της συνεχής (DC) συνιστώσας από το σήµα λήψης *y(t)* και πραγµατοποιήστε την αποδιαµόρφωση αφού θέσατε πρώτα την κατάλληλη συχνότητα αποκοπής *wo* για το LPF φίλτρο.

Ποίος είναι ο ρόλος του πυκνωτή σύζευξης Сс του σχήµατος 2; Σε ποια κατηγορία ανήκει η ΑΜ αποδιαµόρφωση µε χρήση ανιχνευτή περιβάλλουσας; Τί πρέπει να ισχύει έτσι ώστε ο αποδιαµορφωτής περιβάλλουσας να µπορεί να αναζητήσει το σήµα πληροφορίας στις µεταβολές τις περιβάλλουσας;

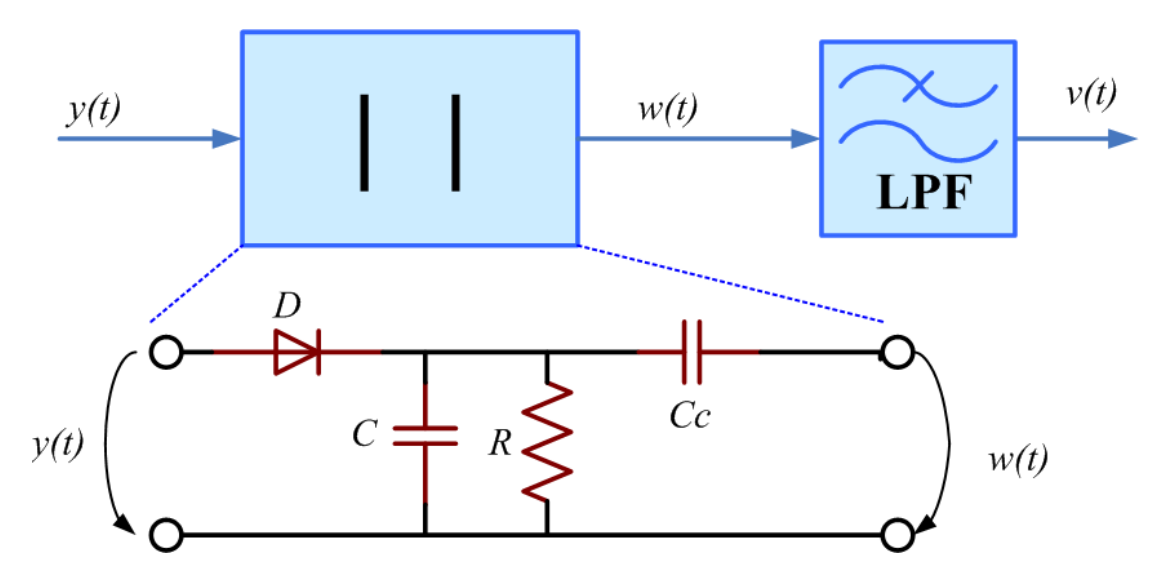

Σχήµα **2.** Αποδιαµόρφωση βάσει ανιχνευτή περιβάλλουσας µε χρήση ανορθωτικής διάταξης και βαθυπερατού φίλτρου.

Χρήσιµες συναρτήσεις του **MATLAB:** *abs, mean, fft( ), fftshift().*

3.5. Χρησιµοποιήστε τον παρακάτω κώδικα για να δηµιουργήσετε ένα ηχητικό µήνυµα *ms* διάρκειας 0.8 sec, το οποίο έχει δειγµατοληφθεί µε συχνότητα fsampling  $= 120000$ Hz (t<sub>sampling</sub>  $=1$ /fsampling sec) αφού πρώτα δημιουργήσετε το αρχείο **AMtransmission\_am.m**.

*fsampling = 120000; tsampling = 1/fsampling; tduration = 0.8; t = 0 : tsampling : tduration; % t* είναι το διάνυσµα που αντιπροσωπεύει τον χρόνο *psi = 2\*pi\*(100 + 200\*t + 500\*t.\*t); ms = real( 7.7\*exp(j\*psi) );* 

Μεταδώστε και λάβετε το µήνυµα *ms* χρησιµοποιώντας το ΑΜ σύστηµα του τµήµατος 3.4 µε συχνότητα φέροντος *fc=10kHz*, *Ac=6* και *m=0.2.* Προσοχή στην τιµή RC που θα δώσετε.

Στη συνέχεια ακούστε το µήνυµα *ms* χρησιµοποιώντας την εντολή *sound(ms, fsampling)*. Επίσης, ακούστε το ληφθέν σήµα *v* by typing *sound(v, fsampling)*. Τί παρατηρείτε για τα δύο σήµατα; Τί θα συµβεί αν χρησιµοποιείστε *m=1.2*;

Για κάθε µία από τις δύο αυτές περιπτώσεις (*m=0.2* και *m=1.2*) δηµιουργήστε δύο γραφήµατα µε δύο τµήµατα. Στο κάθε γράφηµα απεικονίστε το διαµορφωµένο σήµα *y(t)* συναρτήσει του χρόνου και της συχνότητας (µέτρο φάσµατος).

#### Χρήσιµες συναρτήσεις του **MATLAB:** *sound.*

#### *4.* Γενικές σηµειώσεις για φίλτρα στο *MATLAB*

Για την καλύτερη κατανόηση της χρήσης των φίλτρων µε τη βοήθεια του Matlab παρατίθεται ο µετασχηµατισµός Laplace της ρητής συνάρτησης ενός φίλτρου

$$
H(s) = \frac{b_n s^n + b_{n-1} s^{n-1} + \dots + b_1 s + b_0}{a_n s^n + a_{n-1} s^{n-1} + \dots + a_1 s + a_0}
$$

συναρτήσει της ανεξάρτητης µεταβλητής *s*:

Oι συντελεστές α<sub>n</sub> και b<sub>n</sub> ορίζουν τους συντελεστές της συνάρτησης μεταφοράς του φίλτρου. Οι συντελεστές αυτοί χαρακτηρίζουν πλήρως την απόκριση του φίλτρου. To Matlab, χρησιμοποιώντας συγκεκριμένη συνάρτηση σχεδίασης φίλτρου για ορισμένη συχνότητα αποκοπής, επιστρέφει τους συντελεστές αυτούς µε τη µορφή δύο διανυσµάτων. Στην περίπτωση της άσκησης, χρησιµοποιήσατε το φίλτρο Butterworth, µε *num=[bm,bm-1,…,b0]* και *den=[*α*n,* α*n-1, … ,*α*0]* και το οποίο σχεδιάζετε µε την εισαγωγή της εντολής *[num,den]=butter(n, fc/fs/2)*. Είναι σηµαντικό να ορίσετε την τάξη *n* του φίλτρου. Μεγαλύτερη τάξη οδηγεί σε καλύτερη απόδοση αλλά απαιτεί περισσότερους υπολογισμούς. Η συχνότητα w<sub>0</sub> είναι κανονικοποιημένη ως προς fc/fs/2 για να ανήκει στο διάστηµα (0,1) όπως απαιτείται από τη συνάρτηση *butter*.

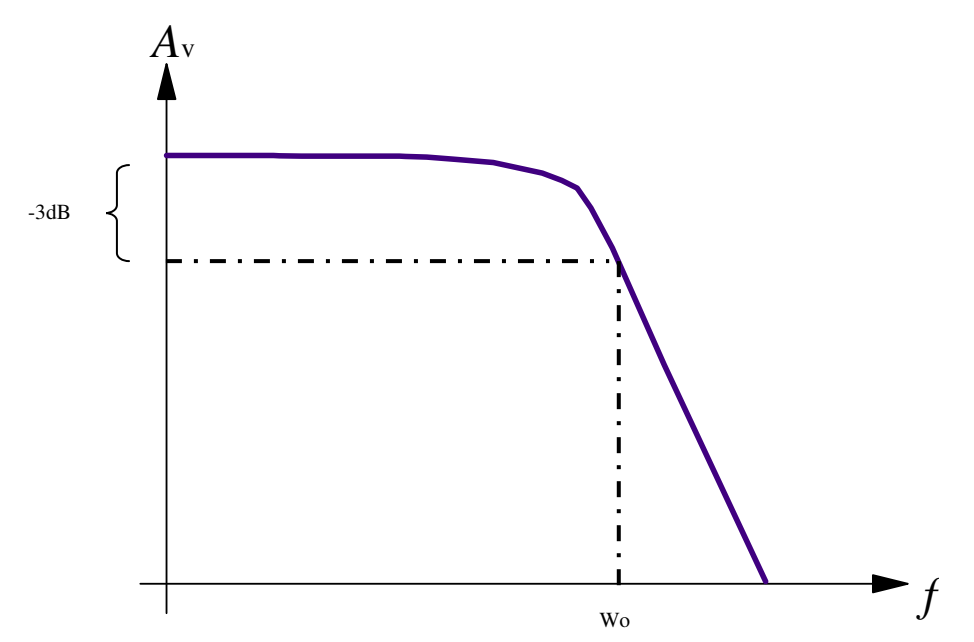

Σχήµα **3.** Συνάρτηση µεταφοράς φίλτρου LPF τύπου Butterworth όπου wo είναι η συχνότητα αποκοπής.

## Πρότυπο Αναφοράς

Α. Εξώφυλλο

#### ΠΑΝΕΠΙΣΤΗΜΙΟ ΠΑΤΡΩΝ ΤΜΗΜΑ ΜΗΧΑΝΙΚΩΝ Η/Υ & ΠΛΗΡΟΦΟΡΙΚΗΣ

«ΣΥΣΤΗΜΑΤΑ ΜΕΤΑ∆ΟΣΗΣ ΠΛΗΡΟΦΟΡΙΑΣ»

ΕΡΓΑΣΤΗΡΙΑΚΗ ΑΣΚΗΣΗ Νο *# «*Όνοµα Άσκησης*»* 

*«*Ονοµατεπώνυµο*» «*Αριθµός Μητρώου*»* 

*«*Ηµεροµηνία Παράδοσης*»* 

Β. ∆οµή

1. Σύντοµη περιγραφή του σκοπού της άσκησης.

2. Απαντήσεις στα ερωτήµατα της άσκησης. Ενσωµατώνετε γραφικές παραστάσεις, προσθέτετε τον κώδικα του Matlab και παραθέτετε τα αποτελέσµατα και παρατηρήσεις.

3. Συµπεράσµατα. ∆ώστε ένα σύντοµο επίλογο περιγράφοντας αυτά που µάθατε πραγµατοποιώντας την άσκηση.

Παρατήρηση**:** Μην περιγράφετε την άσκηση στην αναφορά βάσει του εντύπου που σας έχει δοθεί αλλά δώστε ακριβείς απαντήσεις στα ερωτήµατα **!** 

# Παράρτηµα *B*

Βασικές οδηγίες για προγραµµατισµό σε *MATLAB (http://www.mathworks.com)* 

#### Εισαγωγή

Το Matlab, είναι µία γλώσσα προγραµµατισµού η οποία είναι προσαρµοσµένη έτσι ώστε να διαχειρίζεται πίνακες και διανύσµατα. Στη συνέχεια, σας δίνονται κάποιες βασικές εντολές τις οποίες µπορείτε να χρησιµοποιήσετε προκειµένου τα προγράµµατα που δηµιουργείτε να διαχειρίζονται τα δεδοµένα µε µορφή πινάκων έτσι ώστε η χρήση του Matlab να είναι περισσότερο αποδοτική.

#### **1.** Περιβάλλον του **MATLAB**

Το περιβάλλον εργασίας του Matlab περιλαµβάνει κάποια παράθυρα, τα οποία είναι: το Command window (η γραµµή εντολών), το Workspace (ο χώρος εργασίας στο οποίο αποθηκεύονται όλες οι µεταβλητές και οι πίνακες που δηµιουργούνται) και το Command History (όπου φαίνονται οι εντολές που εκτελέστηκαν από όταν έγινε η εκκίνηση του προγράµµατος, αλλά και εντολές που δόθηκαν κατά τη χρήση του προγράµµατος τις προηγούµενες φορές). Επίσης, στο επάνω µέρος φαίνεται η γραµµή του Path που δείχνει τη διαδροµή του directory που βλέπει το Matlab, καθώς και κουµπί που οδηγεί στον Path Browser. Εκτός από τα παράθυρα αυτά υπάρχει και ο editor του Matlab, όπου γίνεται η συγγραφή του κώδικα των προγραµµάτων.

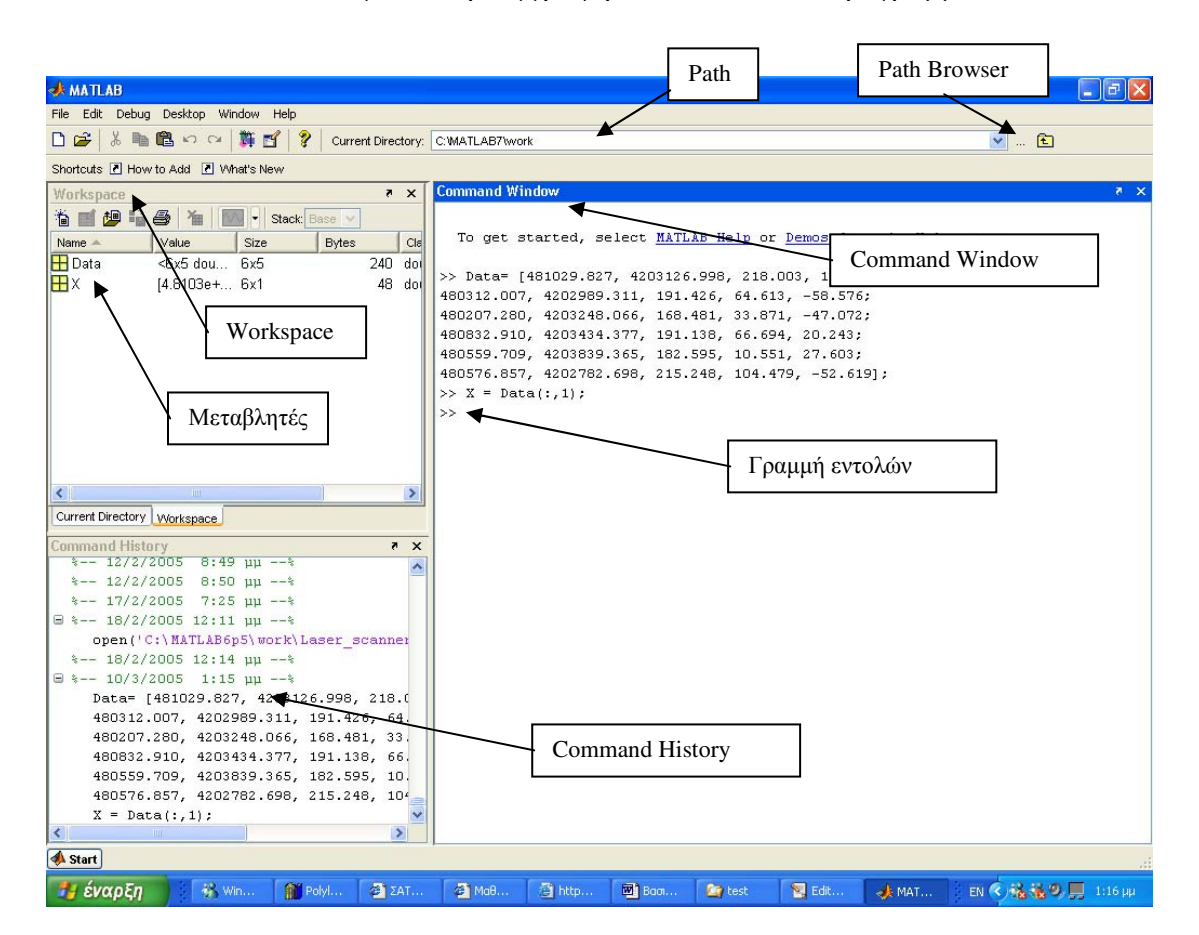

Το Matlab προσφέρει δύο εναλλακτικούς τρόπους εργασίας. Είτε µέσω του Command Window όπου ο χρήστης δίνει µεµονωµένες εντολές, µπορεί να κάνει κάποιες δοκιµές και παίρνει άµεσα κάποια αποτελέσµατα, είτε µέσω scripts, προγραµµάτων δηλαδή, τα οποία ο χρήστης γράφει στο περιβάλλον του editor. Τα scripts αποτελούνται από σειρές εντολών, ακριβώς όπως και τα προγράμματα που γράφονται σε διάφορες άλλες γλώσσες προγραµµατισµού, και τα οποία εκτελούνται είτε απευθείας από τον editor δίνοντας την εντολή Run είτε από το Command Window γράφοντας το όνομα του script. Τα scripts είναι τα αρχεία κώδικα που αποθηκεύονται µε τo extension (την κατάληξη) .m και η αποθήκευση γίνεται συνήθως στο αρχείο **work** µέσα στα directories του Matlab καθώς η τοποθεσία αυτή είναι προεπιλεγµένη. Ωστόσο ο χρήστης µπορεί να δουλέψει από οποιαδήποτε τοποθεσία εφόσον ορίσει το path στο οποίο το Matlab θα ψάχνει τα αρχεία που χρειάζεται κατά την εκτέλεση ενός προγράµµατος. Ο ορισµός του path µπορεί να γίνει είτε γράφοντας το Path στην γραµµή που φαίνεται στο επάνω µέρος της οθόνης, είτε µέσω του Path Browser. Σε κάθε περίπτωση, όλα τα αρχεία που είναι απαραίτητα για τη λειτουργία ενός προγράµµατος πρέπει να είναι αποθηκευµένα σε ένα και µόνο directory και το συγκεκριμένο path να έχει οριστεί στο Matlab.

### **2.** Βασικές εντολές στο **MATLAB**

### **2.1.** Η εντολή **clear all**

Η εντολή clear all σβήνει όλα τα περιεχόµενα του χώρου εργασίας (workspace).

#### **2.2.** Ορισµός πίνακα**:**

Α= [1 2 3 4 5 6 7; 8 9 10 11 12 13; 14 15 16 17 18];

ή εναλλακτικά και εφόσον τα δεδοµένα είναι αποθηκευµένα σε ένα αρχείο µπορούµε να κάνουµε

#### **2.3.** ∆ιαµόρφωση της εξόδου στο **Command Window**

Συνήθως το Matlab εµφανίζει πολύ µεγάλους ή πολύ µικρού αριθµούς µε επιστηµονική µορφοποίηση (scientific format) πχ ο αριθµός 481029.827 θα εµφανιστεί ως 4.8103e+005, δηλαδή σαν δεκαδικός µε 5 σηµαντικά ψηφία επί κάποια δύναµη του 10, ενώ ο αριθµός που έχουµε δώσει εµείς έχει 9 σηµαντικά ψηφία. Η πληροφορία αυτή διατηρείται στο Matlab. Ωστόσο ο συγκεκριµένος τρόπος αναπαράστασης δεν βοηθάει πάντα. Συνεπώς, όταν θέλουµε να βλέπουµε όλα τα σηµαντικά ψηφία των αριθµών που χρησιµοποιούµε µπορούµε να δώσουµε στο Command Window την εντολή:

format long g

### **2.4.** Προσδιορισµός του µεγέθους ενός πίνακα

Έστω ότι έχουµε εισάγει τον πίνακα Data και θέλουµε να ξέρουµε τις διαστάσεις του. Η εντολή size δίνει αυτή τη δυνατότητα:

 $[r, c] = size(Data)$ ; (Αποθηκεύει στη μεταβλητή r τον αριθμό των γραμμών και στην c τον αριθµό των στηλών)  $r$  =size(Data, 1); (Αποθηκεύει στη μεταβλητή r τον αριθμό των γραμμών)  $c=$ size(Data, 2); (Αποθηκεύει στη μεταβλητή c τον αριθμό των στηλών)

Η εντολή r = size(Data,1) είναι ισοδύναµη µε την εντολή r = length(Data) για πίνακες, ενώ για διανύσµατα, η εντολή αυτή δίνει τον αριθµό των στοιχείων.

#### **2.5.** ∆υναµικός ορισµός πινάκων

Το Matlab, παρέχει κάποιες συναρτήσεις για τον ορισµό ορισµένων πινάκων.

 $A = zeros(m, n);$ δηµιουργεί έναν πίνακα διαστάσεων m x n µε µηδενικά στοιχεία

 $A = ones (m, n);$ δηµιουργεί έναν πίνακα διαστάσεων m x n µε µοναδιαία στοιχεία

 $A = diag(n);$ δηµιουργεί το διαγώνιο n x n πίνακα Ι

 $A = zeros (size(Data));$ ∆ηµιουργεί έναν πίνακα που έχει τις διαστάσεις του Data και µηδενικά στοιχεία

#### **2.6.** Επιλογή του στοιχείου **(m,n)** ενός πίνακα και αποθήκευση στη µεταβλητή **d**

 $d=$  Data(m, n); πχ. αν θέλουμε το 3° στοιχείο της 2<sup>ης</sup> γραμμής του πίνακα Data γράφουμε d = Data(2,3); (Που µας δίνει d = 191.426)

#### **2.7.** Επιλογή της στήλης **n** ενός πίνακα

 $X = Data( :, n);$ πχ. αν θέλουμε την 1<sup>η</sup> στήλη του πίνακα γράφουμε  $X = Data(:, 1);$ 

#### **2.8.** Επιλογή της γραµµής **m** ενός πίνακα

 $Rm=$  Data  $(m, :):$ πχ. αν θέλουμε την 1<sup>η</sup> γραμμή του πίνακα γράφουμε  $R1 = Data(1, :);$ 

#### **2.9.** Επιλογή υποπίνακα

Πχ. αν θέλουµε τις τρεις πρώτες στήλες του πίνακα Data δίνουµε την εντολή,  $C3 = Data (:, 1:3);$ Πχ. αν θέλουµε τις τρεις πρώτες γραµµές του πίνακα Data δίνουµε την εντολή,  $R3 = Data (1:3, :);$ 

Πχ. αν θέλουµε τα τρία πρώτα στοιχεία των τριών πρώτων γραµµών του πίνακα Data δίνουµε την εντολή,

 $C33 = Data(1:3, 1:3);$ 

#### **2.10.** Σύνθεση πινάκων

Έστω Α πίνακας (m x n1) και Β πίνακας (m x n2)  $C = [A B];$ δίνει πίνακα C διαστάσεων (m x (n1+n2)) όπου οι n1 πρώτες στήλες είναι τα στοιχεία του πίνακα Α και οι επόµενες n2 στήλες είναι τα στοιχεία του πίνακα Β

Έστω Α πίνακας (m1 x n) και Β πίνακας (m2 x n)  $C = [A; B];$ δίνει πίνακα C διαστάσεων ((m1+m2) x n)) όπου οι m1 πρώτες γραµµές είναι τα στοιχεία του πίνακα Α και οι επόµενες m2 γραµµές είναι τα στοιχεία του πίνακα Β

#### **2.11.** Πράξεις µεταξύ στοιχείου και πίνακα **(**ή µεταξύ στοιχείου και διανύσµατος**)**

Έστω ο πίνακας Data που ορίσαµε και το στοιχείο b= 2;  $A = Data * b$ ; πολλαπλασιάζει όλα τα στοιχεία του πίνακα Data µε τον αριθµό b

Α = b\*Data; το ίδιο όπως και η προηγούµενη εντολή

 $A = b + Data;$ προσθέτει σε όλα τα στοιχεία του πίνακα Data τον αριθµό b

 $A = Data + b;$ το ίδιο όπως και η προηγούµενη εντολή

 $A = Data - b$ ; αφαιρεί από όλα τα στοιχεία του πίνακα Data τον αριθµό b

 $A = b - Data;$ αφαιρεί όλα τα στοιχεία του πίνακα Data από τον αριθµό b

 $A = Data/b;$ διαιρεί όλα τα στοιχεία του πίνακα Data µε τον αριθµό b

 $A = b$ ./Data: διαιρεί τον αριθµό b µε όλα τα στοιχεία του πίνακα Data

\*(Οι εντολές αυτές χρησιµοποιούνται µε τον ίδιο ακριβώς τρόπο αν αντί για πίνακα έχουµε διάνυσµα είτε στήλης πχ. το X είτε γραµµής πχ το P1)

#### **2.12.** Πράξεις µεταξύ πινάκων **(**ή διανυσµάτων**)** ίδιων διαστάσεων

Έστω δύο πίνακες ή δύο διανύσµατα ίσων διαστάσεων Χ και Υ.

πχ Χ= Data (:,1) και Υ = Data(:,2) (οπότε έχουµε δύο διανύσµατα στήλες)

Α= Χ+Υ;

προσθέτει τους πίνακες X και Y στοιχείο προς στοιχείο, δηλαδή προσθέτει στο πρώτο στοιχείο του Χ το πρώτο του Υ κλπ

Α= Χ-Υ;

Αφαιρεί τους πίνακες X και Y στοιχείο προς στοιχείο, δηλαδή από το πρώτο στοιχείο του Χ αφαιρεί το πρώτο του Υ κλπ

Α= Χ.\*Υ; πολλαπλασιάζει τους πίνακες X και Y στοιχείο προς στοιχείο, δηλαδή πολλαπλασιάζει το πρώτο στοιχείο του Χ µε το πρώτο του Υ κλπ

Α= Χ./Υ;

διαιρεί τους πίνακες X και Y στοιχείο προς στοιχείο, δηλαδή διαιρεί το πρώτο στοιχείο του Χ µε το πρώτο του Υ κλπ

#### **2.13.** Πολλαπλασιασµός πίνακα µε πίνακα

Έστω ένας πίνακας Α (m x n) και ένας πίνακας Β (n x k):  $C = A * B;$ εκτελεί τον πολλαπλασιασµό µεταξύ των δύο πινάκων

### **2.14.** Ύψωση σε δύναµη

Έστω b= 2;  $c= b^{\wedge}n;$ δίνει τη µεταβλητή b υψωµένη εις τη n

 $c=X.\hat{m}$ ; δίνει έναν πίνακα που περιλαµβάνει τα στοιχεία του X υψωµένα εις τη n

### ΠΡΟΣΟΧΗ

Για τετραγωνικούς πίνακες η πράξη  $C = A^n$ n, πχ  $C = A^3$  ισοδυναμεί με την  $C =$  $A^* A^* A$ 

#### **2.15.** Αναστροφή πίνακα

Ο πίνακας Α' είναι ο ανάστροφος του πίνακα Α.

#### **2.16.** Αντιστροφή πίνακα**:**

Έστω ο αντιστρέψιµος τετραγωνικός πίνακας Α,  $B = inv(A)$ : δίνει τον αντίστροφο του Α

#### **2.17.** Τριγωνοµετρικές συναρτήσεις

Οι συναρτήσεις cos, sin, tan και cot ορίζονται έτσι ώστε να δουλεύουν τόσο µε στοιχεία όσο και µε πίνακες. Οι γωνίες που χρησιµοποιούνται για τους υπολογισµούς υπενθυµίζεται ότι πρέπει να είναι σε ακτίνια (rad). Επίσης, σηµειώνεται ότι οι αντίστροφες συναρτήσεις acos, asin, atan και acot επιστρέφουν την τιµή της γωνίας σε ακτίνια, (προσοχή στα διαστήµατα στα οποία επιστρέφονται οι τιµές, καθώς χρειάζεται διερεύνηση για τον προσδιορισµό της γωνίας). Επίσης, στο Matlab ορίζεται ο αριθµός π ως pi ίσος προς 3.14159265358979

Έστω f = pi (ακτίνια),  $a = cos(f):(\delta$ ίνει  $a = -1)$ 

### **2.18.** ∆οµές επιλογής

Υπάρχει περίπτωση κάποιες εντολές να θέλουμε ή να πρέπει να εκτελούνται υπό συνθήκη. Για το λόγο αυτό, χρειάζεται κάποια δοµή επιλογής. Η Matlab, έχει για το σκοπό αυτό τις εντολές if, else, elseif και την εντολή end προκειµένου να εντοπίζεται το τέλος του µπλοκ των εντολών που εκτελούνται υπό συνθήκη.

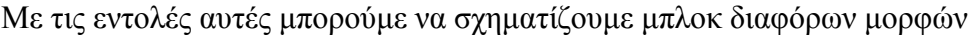

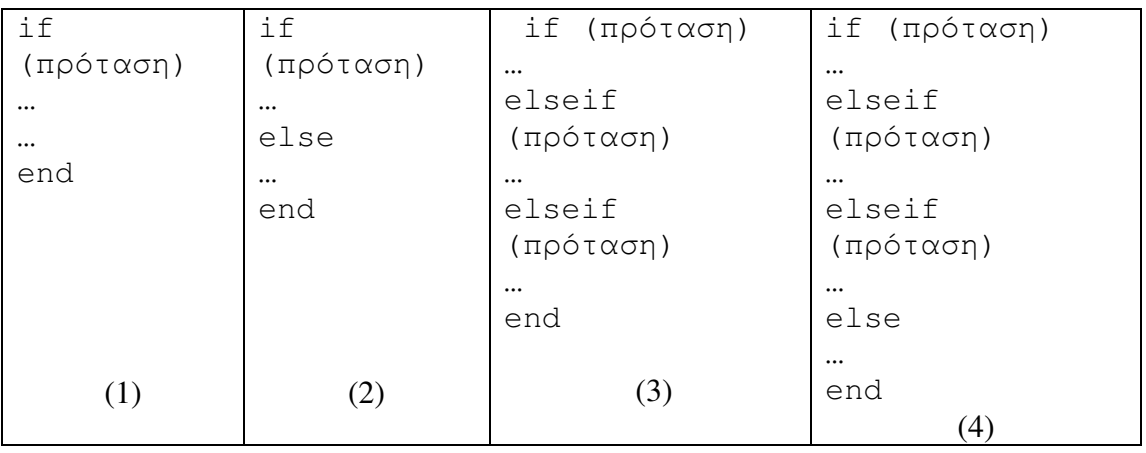

- (1) Όταν ενδιαφέρει η εκτέλεση των εντολών σε µία µόνο περίπτωση (δεν καλύπτονται όλες οι περιπτώσεις)
- (2) Όταν διακρίνουµε δύο ενδεχόµενα (καλύπτονται όλες οι περιπτώσεις)
- (3) Όταν ενδιαφέρει η εκτέλεση των εντολών σε ν περιπτώσεις (δεν καλύπτονται όλες οι περιπτώσεις)
- (4) Όταν διακρίνουµε ν ενδεχόµενα (καλύπτονται όλες οι περιπτώσεις)

#### **2.19.** ∆οµή επανάληψης

Το Matlab για την πραγµατοποίηση επαναλήψεων προσφέρει δύο δοµές, τη while και τη for. Η δοµή for προτιµάται όταν πρόκειται να πραγµατοποιηθεί ένας συγκεκριµένος αριθµός επαναλήψεων, πχ όταν θέλουµε να βρούµε το γινόµενο των στοιχείων ενός διανύσµατος Χ µε n στοιχεία:

```
G=1;for i=1:n 
     G = G * X(i);
```
end

```
πχ. έστω ότι θέλουµε να κάνουµε το ίδιο για έναν πίνακα Α m x n: 
G=1;for i=1:m 
       for j=n 
            G = G*A(m,n);end
```
end

Πχ. έστω ότι θέλουµε να δηµιουργήσουµε έναν πίνακα και να δώσουµε τιµές στα στοιχεία του. Για παράδειγµα, δίνεται ο τρόπος της δηµιουργίας του n x n πίνακα Hilbert τα στοιχεία του οποίου δίνονται από τη σχέση  $A(i, j) = 1/(i+j-1);$ 

```
A = zeros(n, n) % Preallocate matrix
for i = 1:nfor j = 1:nA(i, j) = 1/(i+j -1);end
```
end

Η επαναληπτική δοµή while µπορεί να χρησιµοποιηθεί όταν είναι άγνωστος ο αριθµός των επαναλήψεων που πρέπει να πραγµατοποιηθούν. Η while χρησιµοποιείται πάντα σε συνδυασµό µε µία πρόταση η οποία ελέγχεται. Αν η πρόταση είναι αληθής, τότε εκτελείται το µπλοκ των εντολών που περιλαµβάνονται µεταξύ της while και της end, η οποία σηµειώνει το τέλος του µπλοκ.

```
while (πρόταση)
```
… end

Η πρόταση µπορεί περιλαµβάνει για παράδειγµα τον έλεγχο ενός κριτηρίου σύγλισης πχ while (x >1). Αυτό σηµαίνει ότι όσο η ποσότητα x είναι µεγαλύτερη του 1, θα πραγµατοποιούνται επαναλήψεις. Όταν το x γίνει µικρότερο ή ίσο µε το 1 τότε οι επαναλήψεις θα σταµατήσουν και το πρόγραµµα θα συνεχίσει µε την εκτέλεση του υπόλοιπου κώδικα. Συνήθως, για να διασφαλίζεται το ότι το πρόγραµµα δεν θα πέσει σε κύκλο άπειρων επαναλήψεων, δίνουµε µία σύνθετη πρόταση η οποία περιλαµβάνει και ένα µετρητή. Πχ.

```
c= 1;while ((x>1) && (c<=5)… 
     … 
     … 
     x = ...;c=c+1;end
```